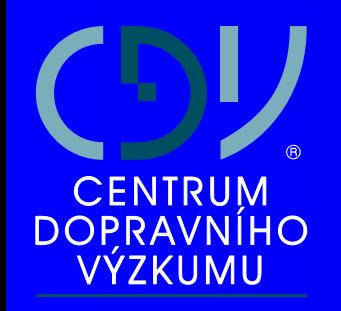

#### **LOKALIZACE DOPRAVNÍCH NEHOD S VYUŽITÍM GPS**

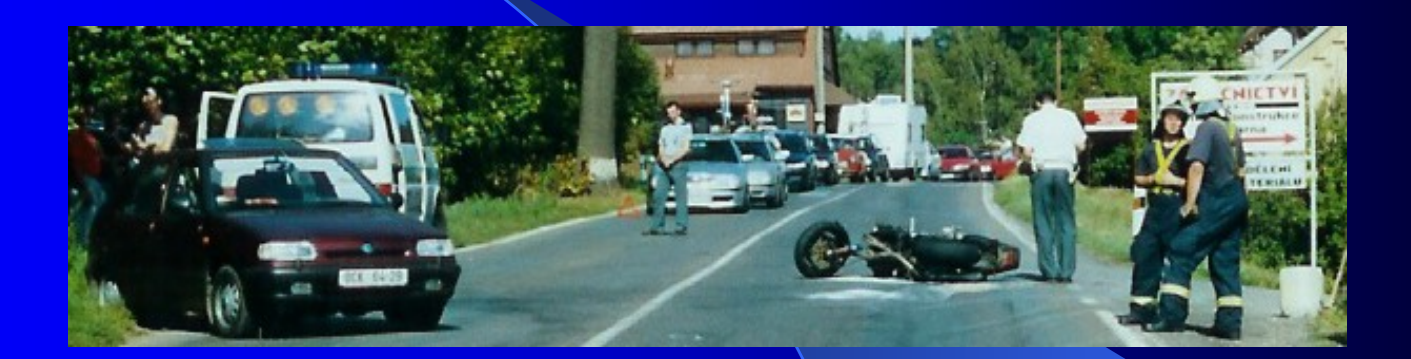

**Ing. Pavel Tučka [pavel.tucka@cdv.cz](mailto:pavel.tucka@cdv.cz)**

1

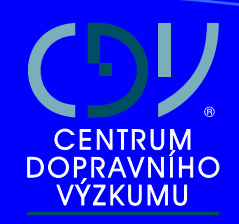

#### Projekty řešící lokalizaci DN

- **· Informační systém na podporu rozhodování** <sup>v</sup> oblasti bezpečnosti silničního provozu **(INFOBESI)**
- **Ověření a implementace jednotné metodiky a** nástrojů pro přesnou lokalizaci dopravních nehod v místě dopravní nehody pro veřejnou správu a PČ<sup>R</sup> **(UIDN)**

#### **CENTRUM DOPRAVNÍHO** VÝZKUMU

### **INFOBESI INFOBESI**

**o projekt vědy a výzkumu pro MD,** 

- **o primárním úkolem bylo vytvoření a ověření** systému, který by umožňoval přesnou lokalizaci dopravních nehod tak, aby tuto poziční informaci bylo možno získávat, ověřovat a ukládat do centrální evidence dopravních nehod,
- **o je součástí Jednotného systému dopravních** informací pro ČR (JSDI).

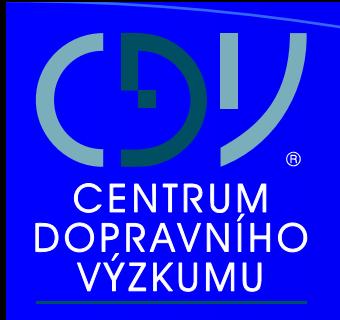

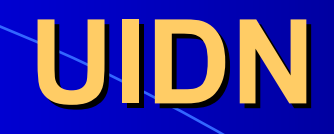

- **o projekt vědy a výzkumu pro MD,**
- **o pokračování projektu INFOBESI, který** vytváří systémové, organizační a softwarové prostředky pro lokalizaci dopravních nehod,
- **úkolem projektu UIDN je zajistit technické** prostředky pro lokalizaci nehod a v praxi ověřit přímo v terénu metody a postupy přesné lokalizace dopravních nehod.

#### Základní informace o systému

#### **Lokalizace událostí:**

- 1. lokalizace události pomocí GPS – načtení dat do aplikace
- 2. ručním zadáním polohy události (dopravní nehody) do aplikace

Systém vytvoří vazbu události na komunikaci a provozní staničení (respektive na úsek komunikace a úsekové staničení) případně se vytváří vazba na obec a ulici (respektive číslo popisné na dané ulici)

- 1. Zaměření a uložení lokalizačního bodu pomocí GPS
- 2.Připojení GPS přístroje k notebooku
- 3. Spuštění aplikace Lotus Notes (systém pro evidenci DN PČR)
- 4.Spuštění aplikace LokalizaceDN v Lotus Notes

#### Proces lokalizace

- **Po stisku tlačítka Lokalizace v Lotus Notes se otevře okno** aplikace **LokalizaceDN**.
- **Tvoří ji mapové okno a formulář**, který je momentálně prázdný.

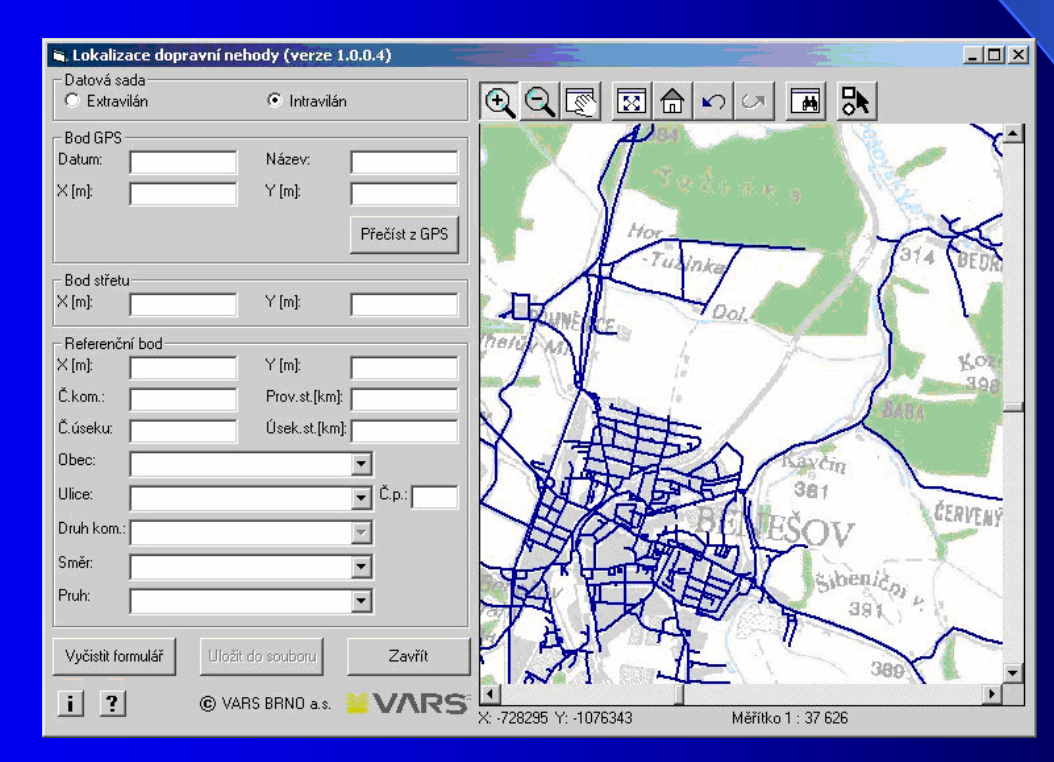

- 5. Dle umístění <sup>v</sup> terénu je nutné zvolit sadu podkladových map:
	- a) volba extravilánu (pokud se nacházíte mimo obec) – komunikace jsou zobrazeny **hnědě**
	- b) volba intravilánu (pokud se nacházíte v obci) komunikace jsou zobrazeny **modře**, zobrazeny jsou i místní komunikace

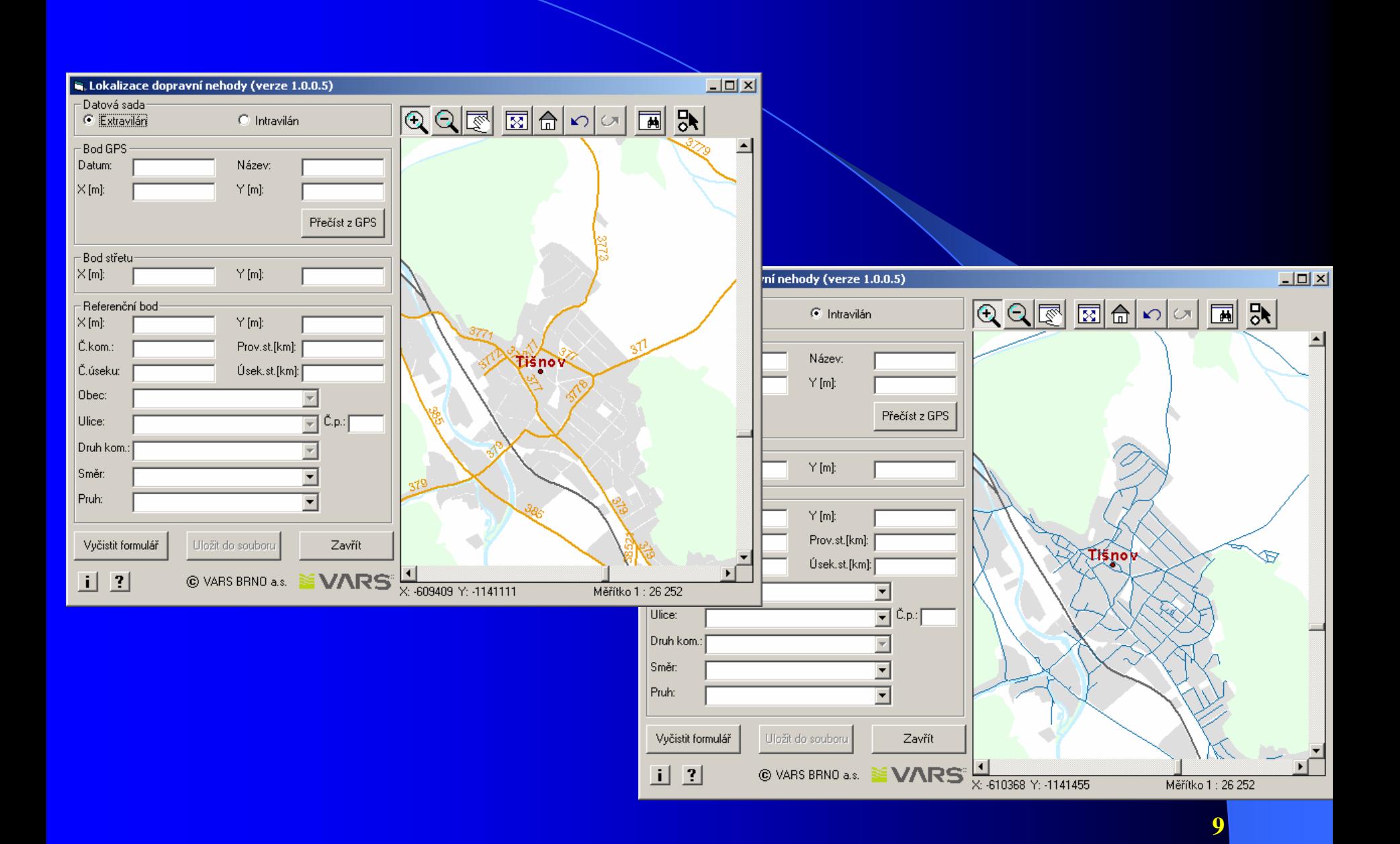

6. Pomocí tlačítka "**Přečíst z GPS**" se stáhne uložený lokalizační bod z GPS přístroje.

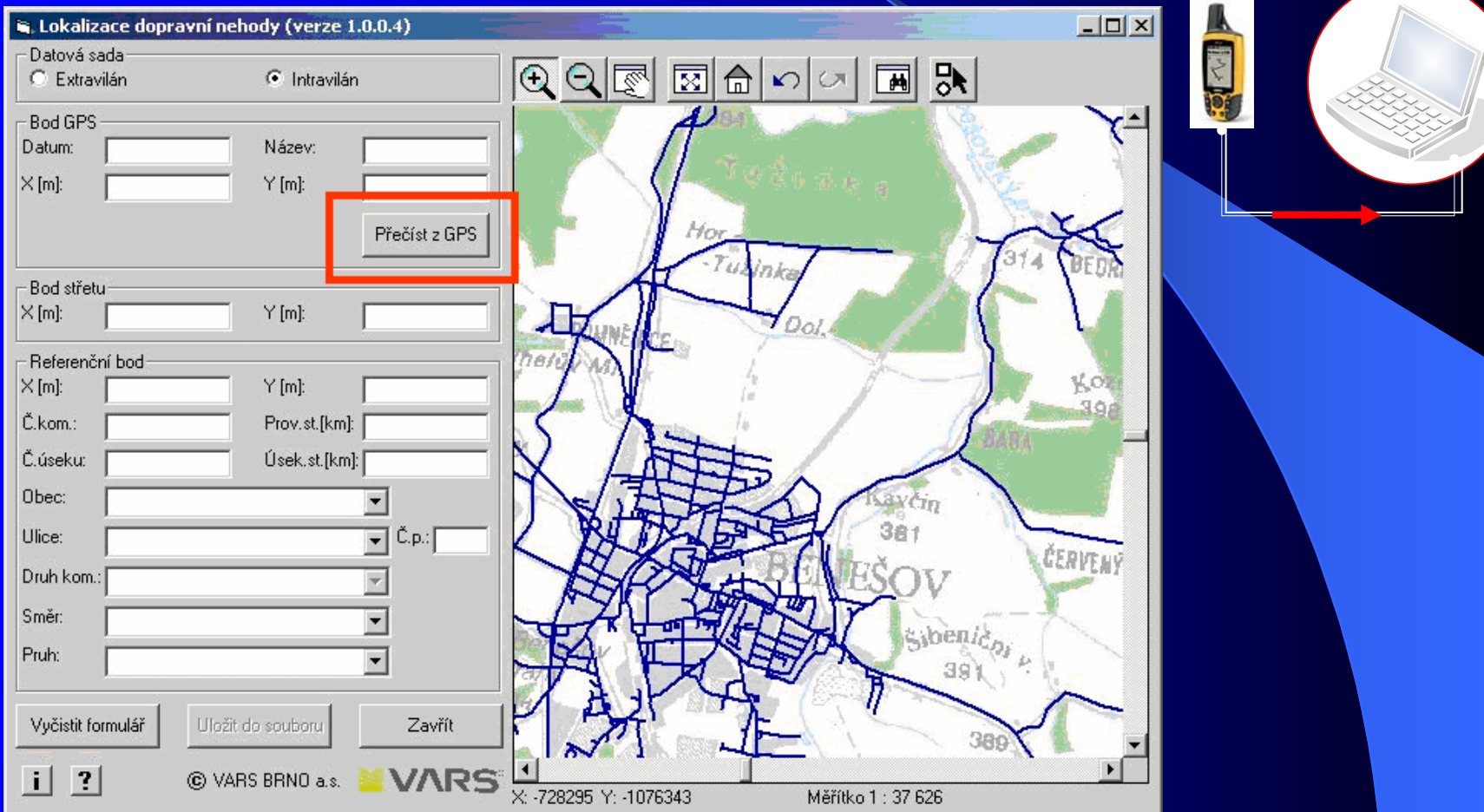

Vyplní se položky v části Bod GPS (Datum, Název, X a Y) a Bod střetu (X,Y).

V mapě se zobrazí 2 body (červený a modrý – leží na sobě). Pokud dojde k referencování bodu, objeví se v mapě také zelený bod, který leží na komunikaci.

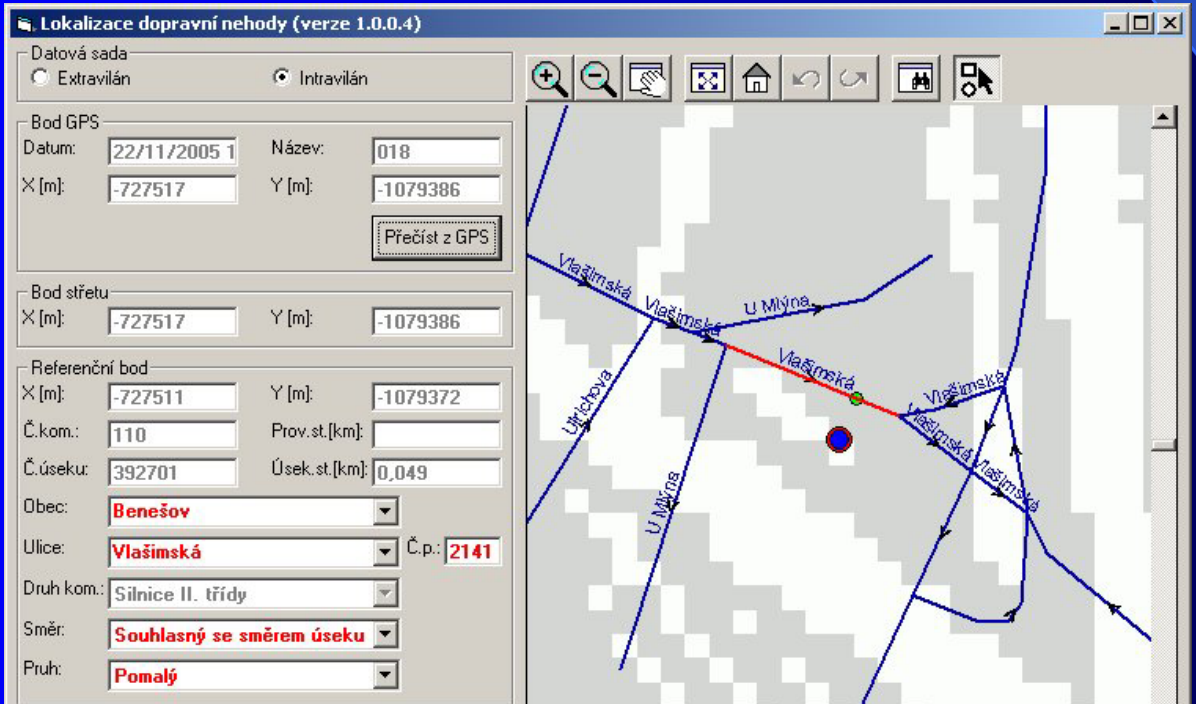

7. Pokud se po načtení bodu z GPS nevytvoří zelené kolečko do mapy, vyskočí hlášení "Ve vzdálenosti 50m od bodu střetu nebyla nalezena žádná komunikace" a je nutné použít ruční zadání referenčního bodu.

Je nutné použít nástroje mapového okna pro zobrazení nejbližší komunikace a lokalizovat nehodu do mapy **ručně**, tj. kliknout na nejbližší komunikaci v mapě.

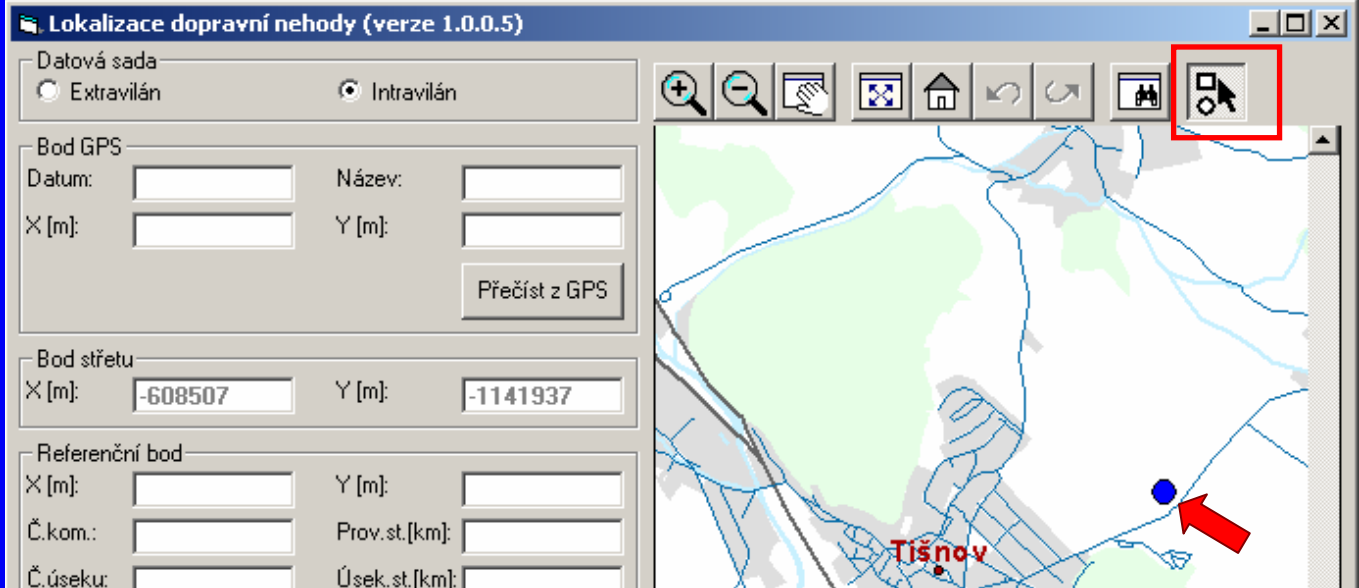

8. a) Pokud se dopravní směr nehody zadává <sup>z</sup> pravé strany komunikace – dopravní směr nehody se nastaví na souhlasný směr se směrem úseku;

b) Pokud se dopravní směr nehody zadává <sup>z</sup> levé strany komunikace – dopravní směr nehody se nastaví na opačný směr se směrem úseku.

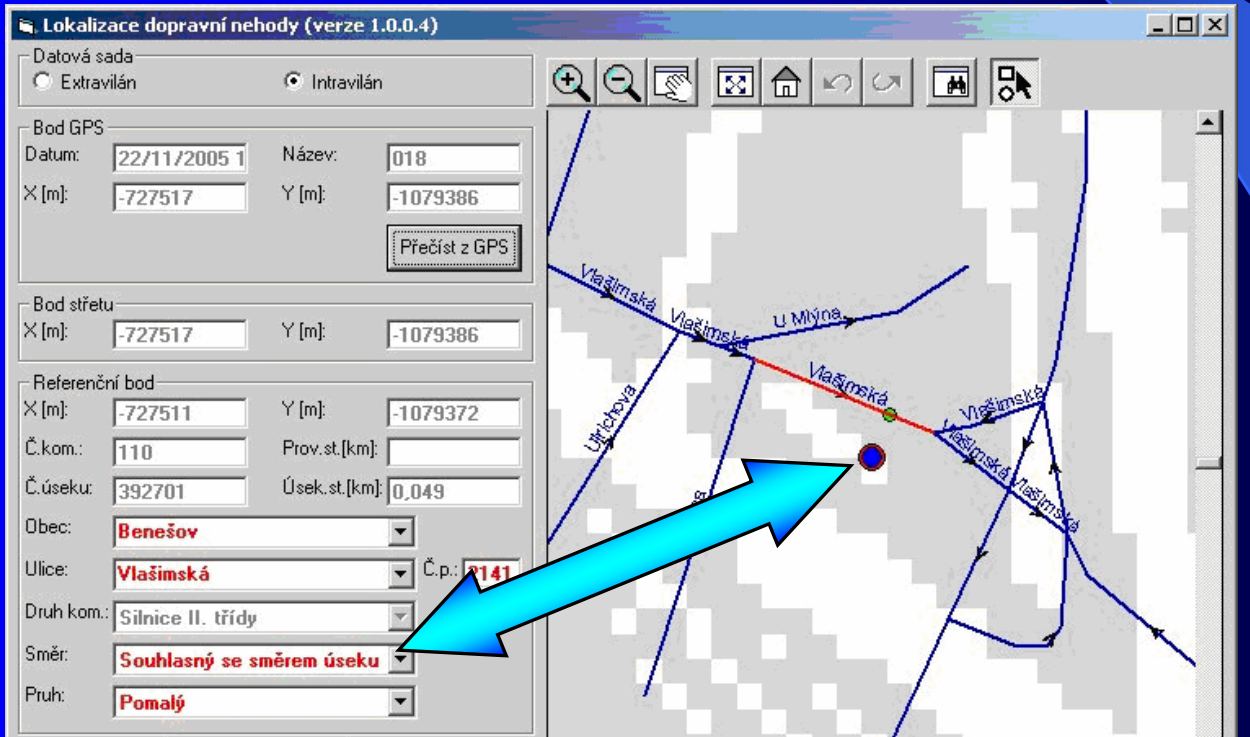

#### Výsledek zadání lokalizace

- $\bullet$ **• Po zadání všech hodnot potřebných k lokalizaci dopravní** nehody se data uloží do textového souboru s lokalizací dané dopravní nehody v četn ě vybraných informací o nehod ě.
- $\bullet$ ● Pomocí tlačítka Zavřít se ukončí práce s aplikací. Okno se uzav ře a uživatel se vrátí zp ět do aplikace Lotus Notes.

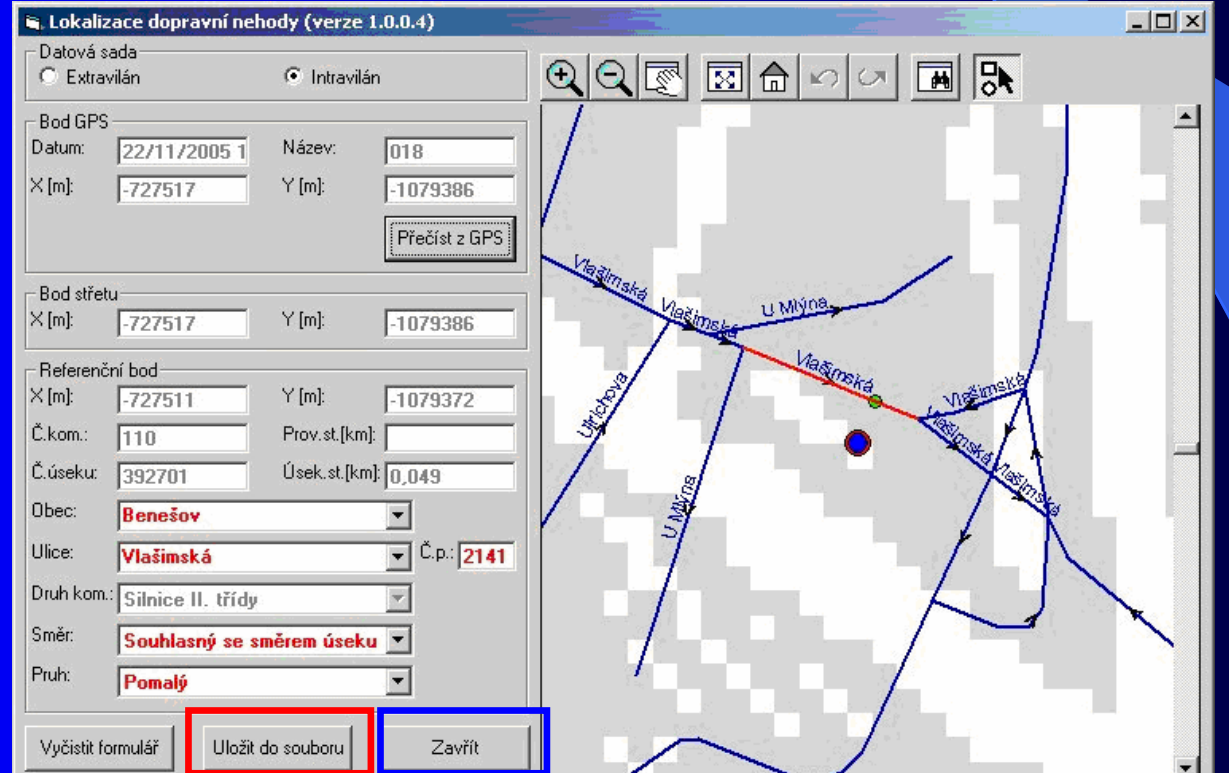

- $\bullet$  Po stisknutí tlačítka se přenesou informace o dopravní nehodě do Lotus Notes. Při přenosu je nutné potvrdit hlášku o přenesení času z GPS do Lotus Notes.
- V aplikaci Lotus Notes je třeba doplnit ostatní potřebné údaje o nehodě.
- • Poté je možné odpojit GPS od PC a GPS zařízení vypnout.

- • Lokalizací dopravních nehod v místě nehody se zabývá více jak 200 pracoviš<sup>ť</sup> <sup>P</sup>ČR.
- • Od 1.9.2005 bylo zahájeno pilotní testování lokalizace dopravních nehod v podmínkách pracovišť dopravních nehod <sup>v</sup> <sup>p</sup>ůsobnosti Okresního ředitelství Policie ČR na okrese Benešov.
- • Navržené řešení bylo pilotně ověřeno na pracovištích dopravních nehod Okresního ředitelství Policie ČR v Benešov<sup>ě</sup> <sup>a</sup> počátkem roku 2006 došlo k plošnému nasazení na všech pracovištích dopravních nehod v ČR.
- •V dnešní době již máme k dispozici první data.

#### Ukázka výstupu dat z DN

#### $\bullet$ **Jihomoravský kraj (nehody s osobními následky VII 2006)**

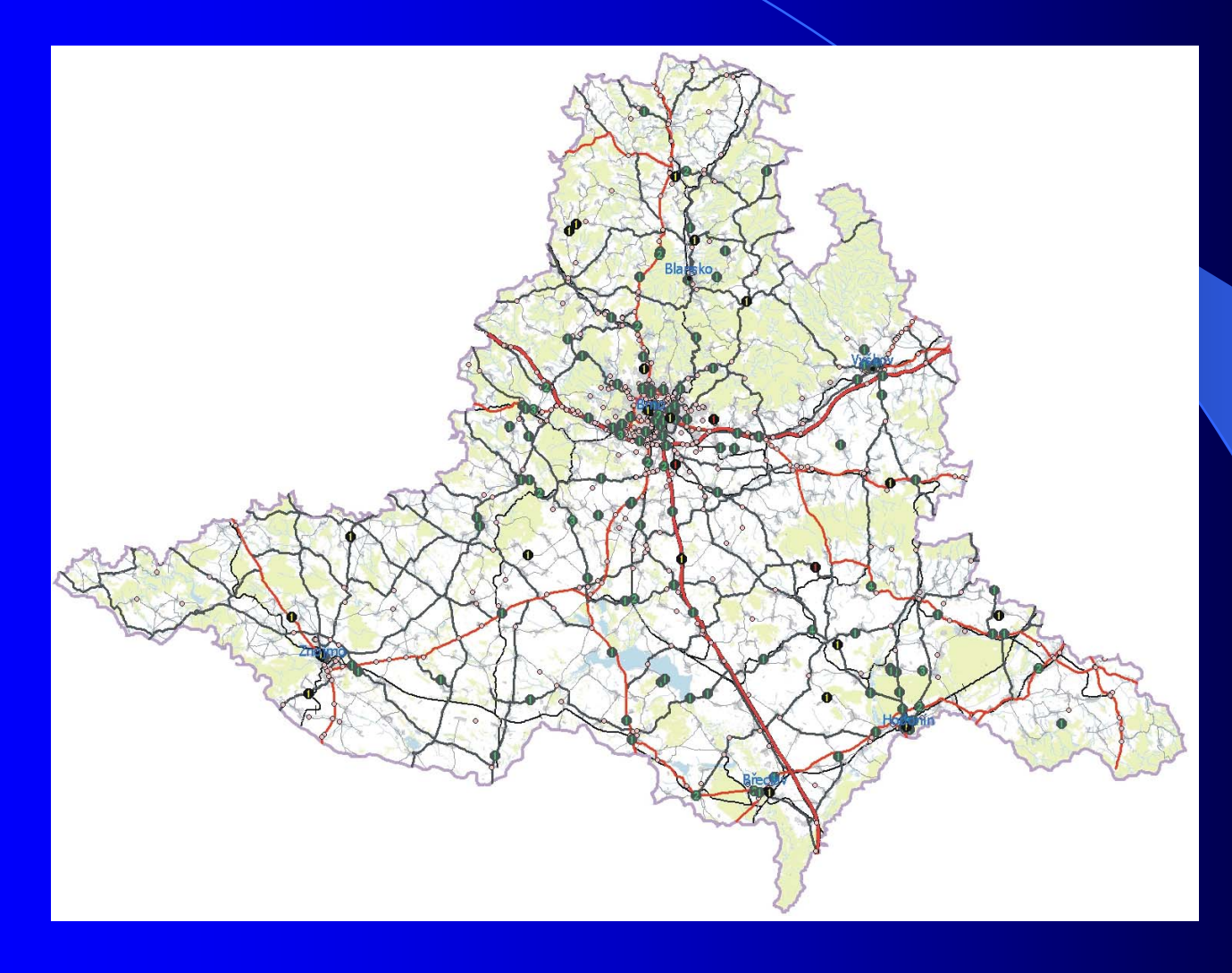

#### Ukázka výstupu dat z DN

#### $\bullet$ **Jihomoravský kraj (nehody s osobními následky VII 2006)**

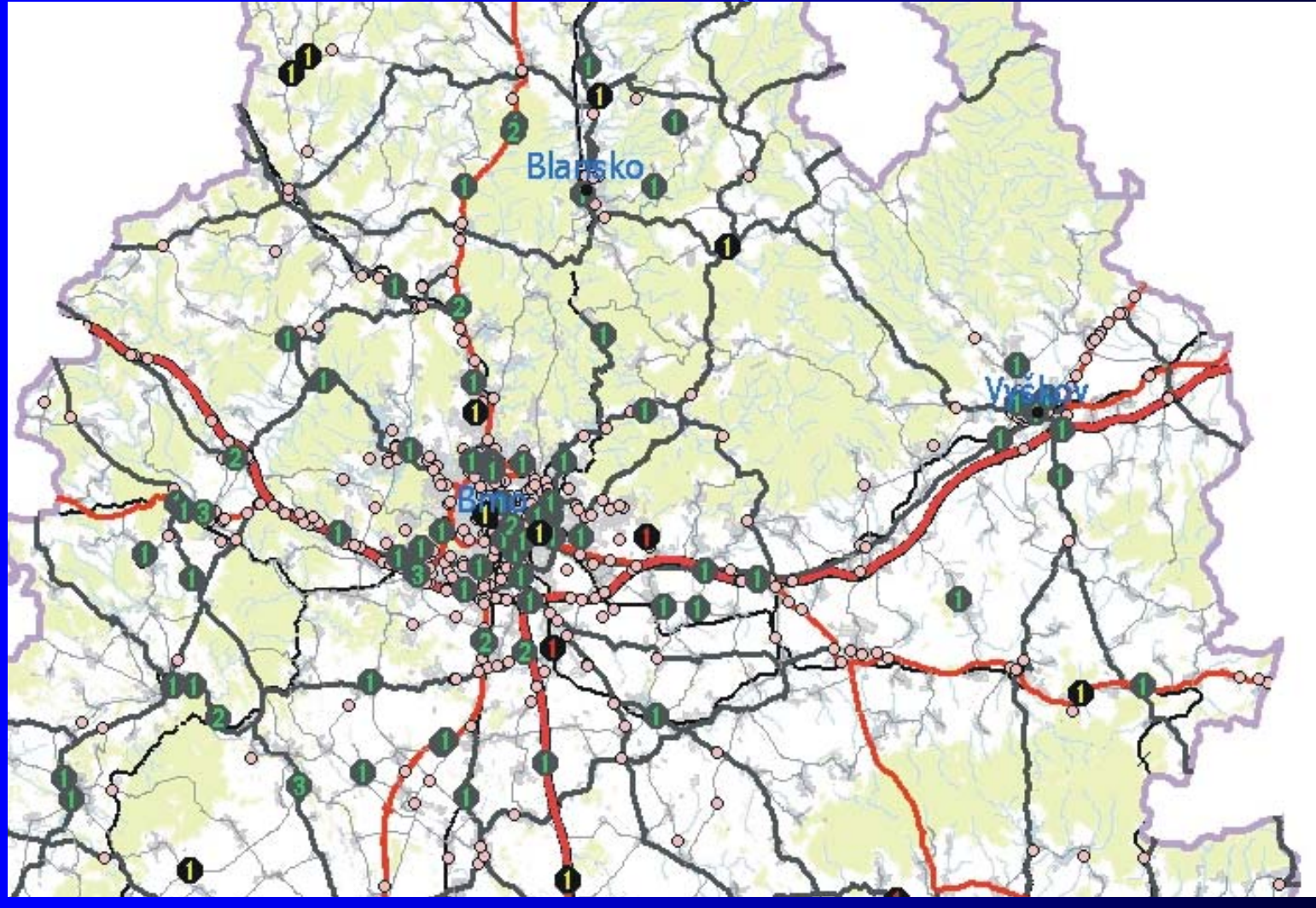

## Ukázka výstupu dat z DN

#### **Legenda**

 $\bullet$ **Nehody podle zranění**

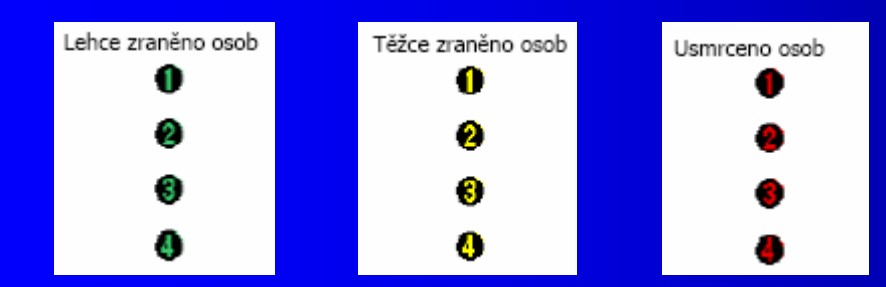

#### $\bullet$ **Nehody podle typu kolize**

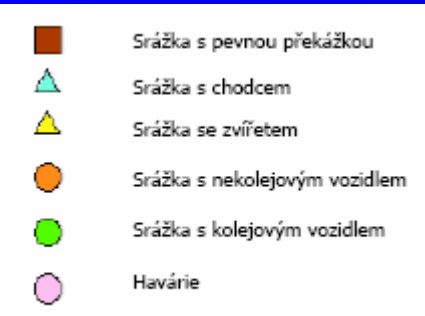

Bez zranění O

# Děkuji za pozornost

**Ing. Pavel Tu čka**

**tel.: +421 543 215 050, kl. 202 e-mail: pavel.tucka@cdv.cz**

**Centrum dopravního výzkumu Líše ňská 33a, Brno Česká republika**

**www.cdv.cz**